## **How to Create an Account**

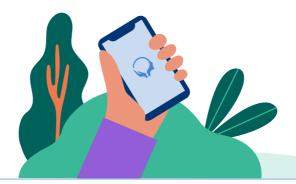

Download the Clearhead app on <u>Google Play</u> or the <u>App Store</u> or visit <u>nzmii.myclearhead.com</u>.

Enter your organisation name:

## **New Zealand Medical Indemnity Insurance**

- Enter your Insurance Policy Number to verify your account.
- Re-enter your Email Address and create a Password.
- Verify your email address (you may need to check your spam or junk folder).
- Answer a few questions to set up your account, and from there you'll have full access to Clearhead's services! Welcome to the Clearhead Community

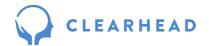